# **CONCURRENT ENROLLMENT @SMC!**

# **HOW TO ENROLL**

STEP 1a: Create an OpenCCC Account

STEP 1b: Sign-in to your OpenCCC Account to apply to SMC

You should receive an admission confirmation email (with an SMC ID number) 24 hours after applying

**STEP 2: Login to Corsair Connect** 

Activate your password. Your default password is your 6-digit birthday (MMDDYY).

Skip this step if you already have a password!

### STEP 3: Launch the Concurrent Enrollment Application

Use your SMC ID and password you created in Step 2

#### **STEP 4: Complete Form and Provide Contact Information**

Include the email addresses for your parent/guardian, school counselor \_\_\_\_\_\_jrishe\_@smmusd.org, and Samo High School Principal **gpitts** @smmusd.org (if you're enrolling in a summer class)

## STEP 5: Wait for an email confirmation after your application is approved

\*Check your SMC email! You may self-enroll in pre-approved courses up to 6 units or 2 classes (whichever is greater) per term on or after your designated enrollment date

## STEP 6: Enroll in your classes through Corsair Connect

#### 🌠 Watch a tutorial on how to add a class here

- Don't miss your enrollment date/time for the best chance to get into classes
- If the class is closed, you can add yourself to an "Open Seat Notification List" or "Wait List". This option is located under the "Add a Class" option
- You can enroll up until classes start, after which you will need an Instructor Approval Code

\*ALL SMC CLASSES WILL BE ADDED TO YOUR SAMOHI TRANSCRIPT, INCLUDING FAILS & WITHDRAWS\* \*SAMOHI WILL ONLY ACCEPT ACADEMIC GRADES (NO PASS/CREDIT)\*

# AFTER ENROLLING: WHAT'S NEXT?

- Check your **SMC email** often!
- Watch "How to Pay Fees" tutorial video <a href="here">here</a> student ID card: \$13; parking permit, if needed; books/supplies)
- Purchase your books through the SMC Bookstore
- Attend the courses when the term starts. Don't miss the first day of class! Watch the "How to Find Your Course Start Date" tutorial <a href="here">here</a>
- Know your course deadlines. View the refund, drop, and withdrawal deadlines on the Enrollment tab of Corsair Connect
- Once you've completed your class, view your unofficial transcript or order an official SMC transcript!

# TIPS ON CHOOSING SMC CLASSES

- Search for classes that interest you using the Searchable Class Schedule. Check the Schedule of Classes for available classes/times and click on the class title to view the course description and any prerequisites (\*Do NOT search "Dual" enrollment classes)
- If a course has an **English or Math level prerequisite**, complete the Math or English placement process in Corsair Connect (click "Placement" tab in the top right). \*This is not a test
- If you're looking to transfer from SMC to a UC/CSU, you may want to get ahead on general education classes. A list of general education areas and classes can be found on the SMC IGETC.

For more information, check out SMC's High School Concurrent Enrollment website

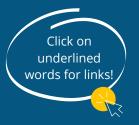

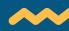

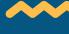